#### **Word Online Keyboard Shortcuts**

### Keyboard shortcuts in Word Online

The keyboard shortcuts that are described in this Help topic refer to the U.S. keyboard layout. Keys on other layouts might not correspond exactly to the keys on a U.S. keyboard.

For keyboard shortcuts in which you press two or more keys simultaneously, the keys to press are separated by a plus sign (+). For keyboard shortcuts in which you press one key immediately followed by another key, the keys to press are separated by a comma (,).

To print this topic, press Ctrl+P.

To search in this topic, press Ctrl+F, type the search text in the box, and then press Enter.

# **Microsoft Word Online keyboard shortcuts**

Keyboard shortcuts in Word Online are very similar to keyboard shortcuts in Microsoft Word. The keyboard shortcuts listed in this article are for the most common tasks in Word Online. For a list of keyboard shortcuts in Microsoft Word 2013, see [Keyboard shortcuts for](http://office.microsoft.com/en-us/office-online-help/redir/HA102748895.aspx?CTT=5&origin=HA010378332)  [Microsoft Word.](http://office.microsoft.com/en-us/office-online-help/redir/HA102748895.aspx?CTT=5&origin=HA010378332)

#### **Reading view**

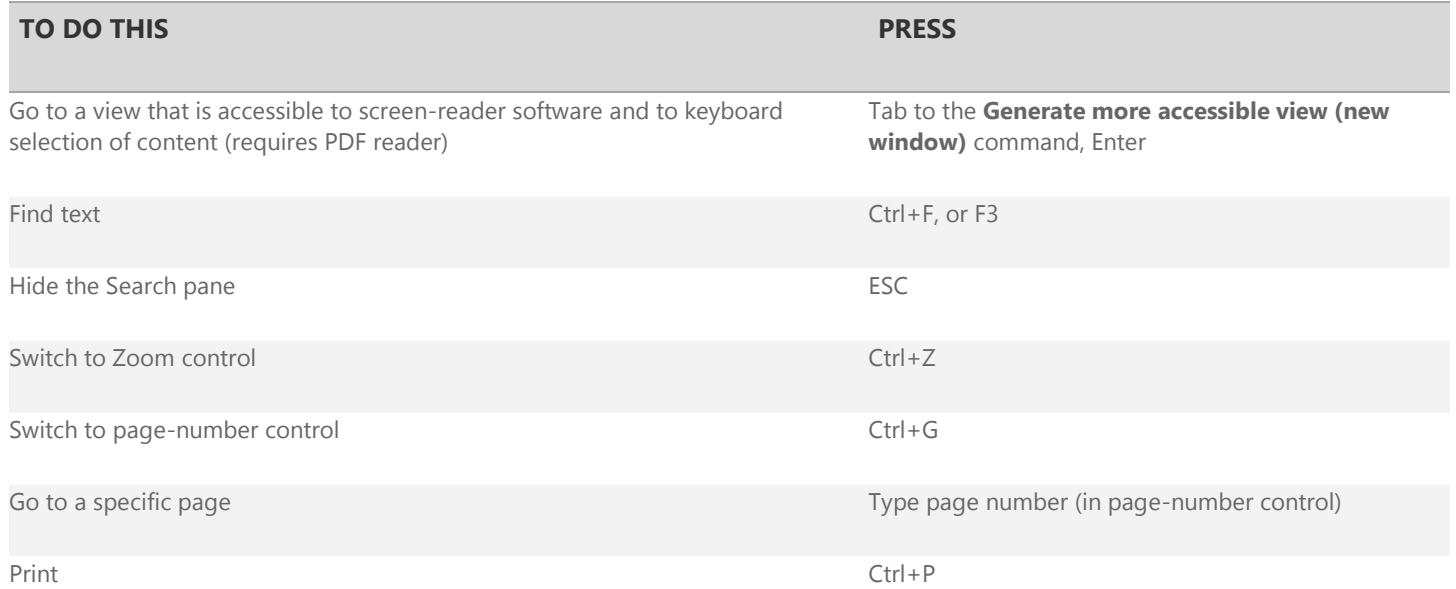

#### **Editing view**

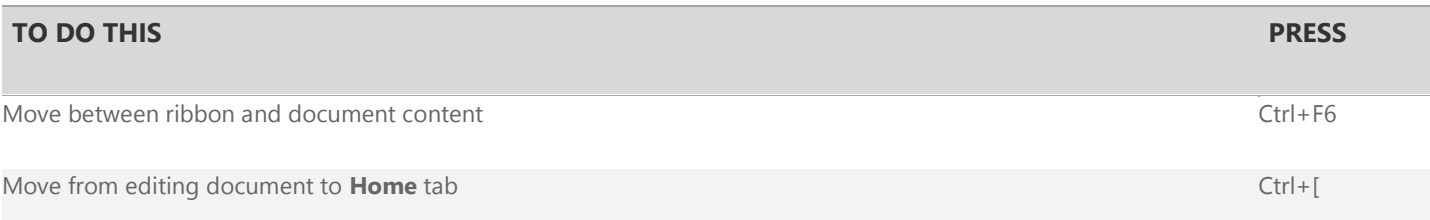

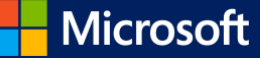

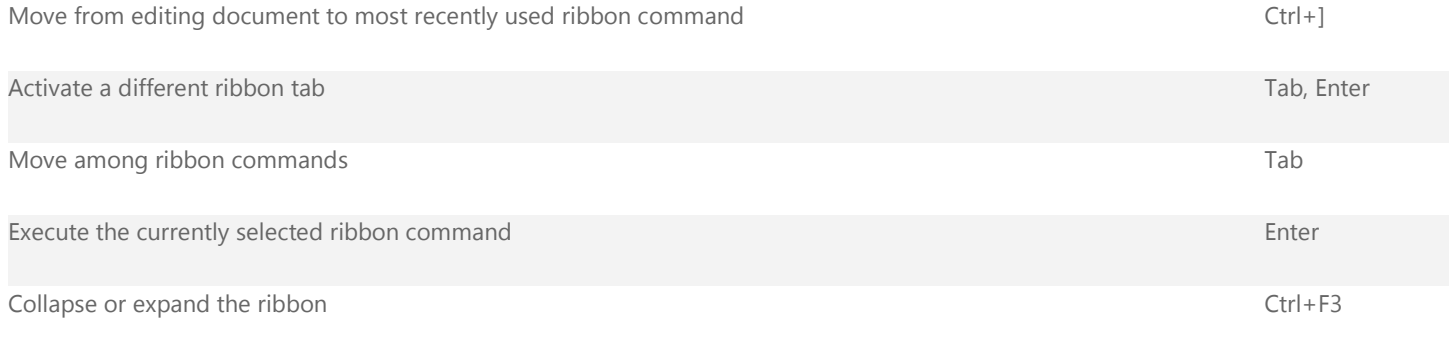

## **Move insertion point**

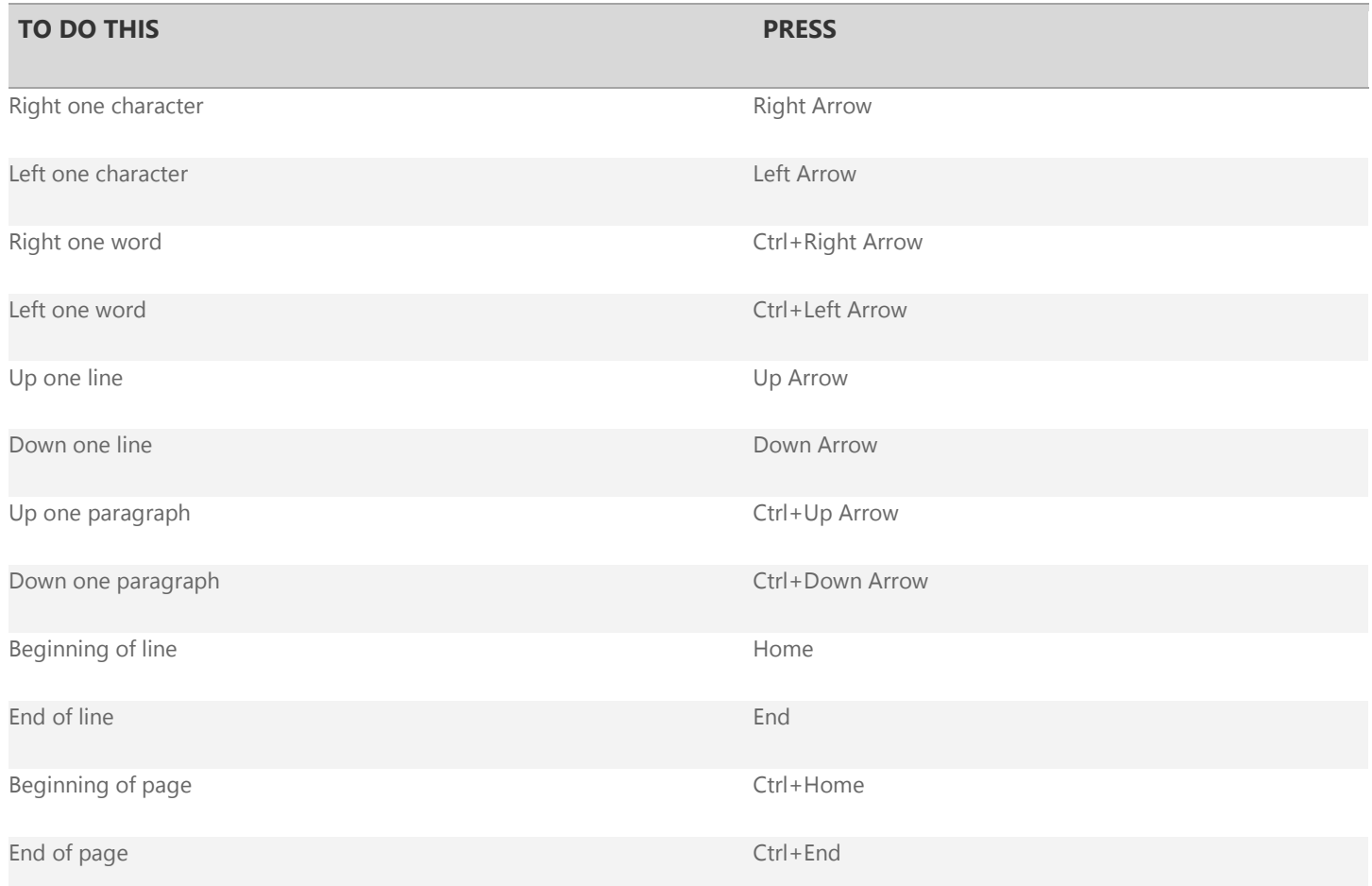

# **Select content: expand selection**

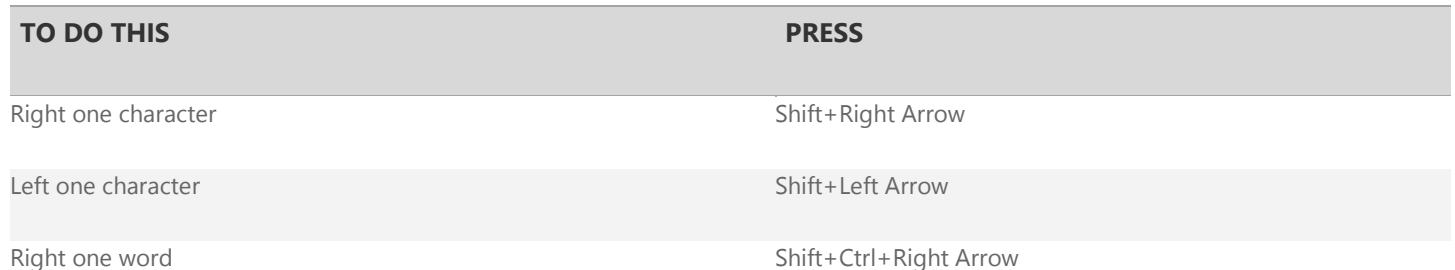

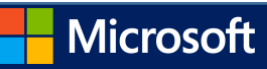

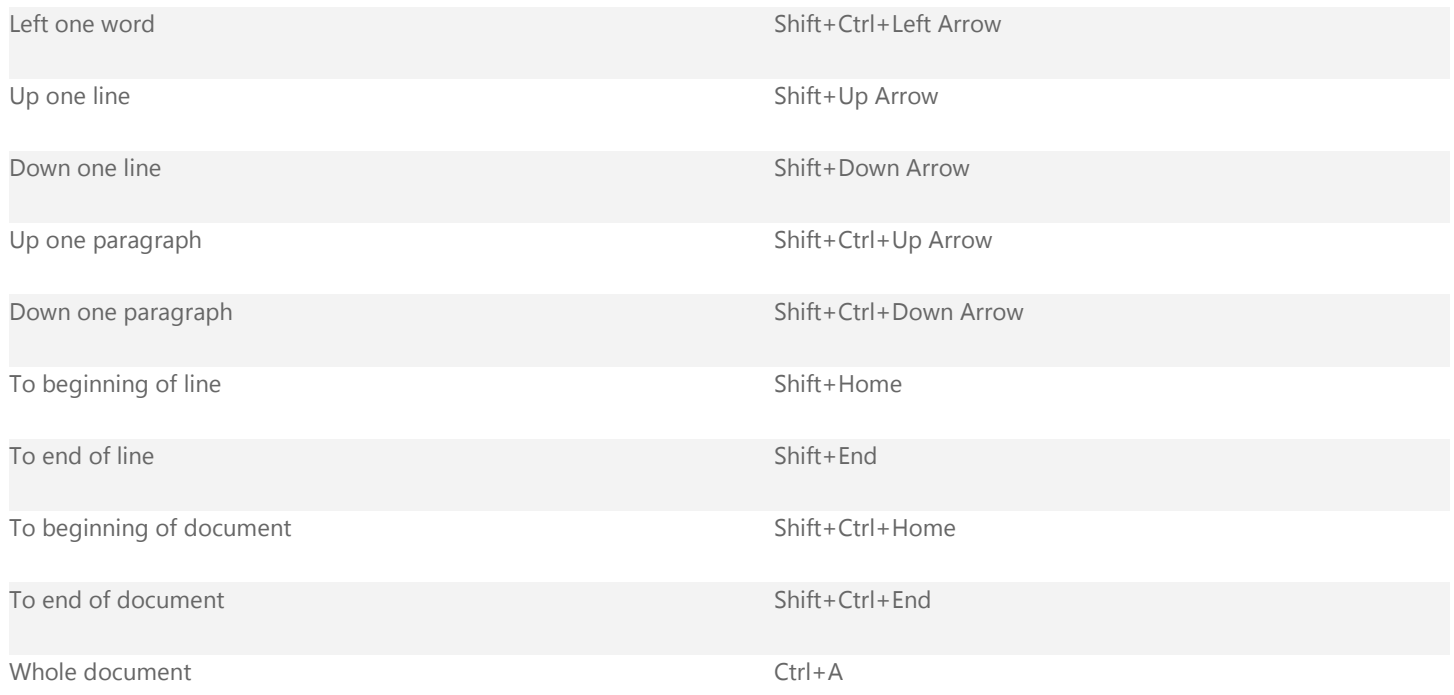

### **Edit content**

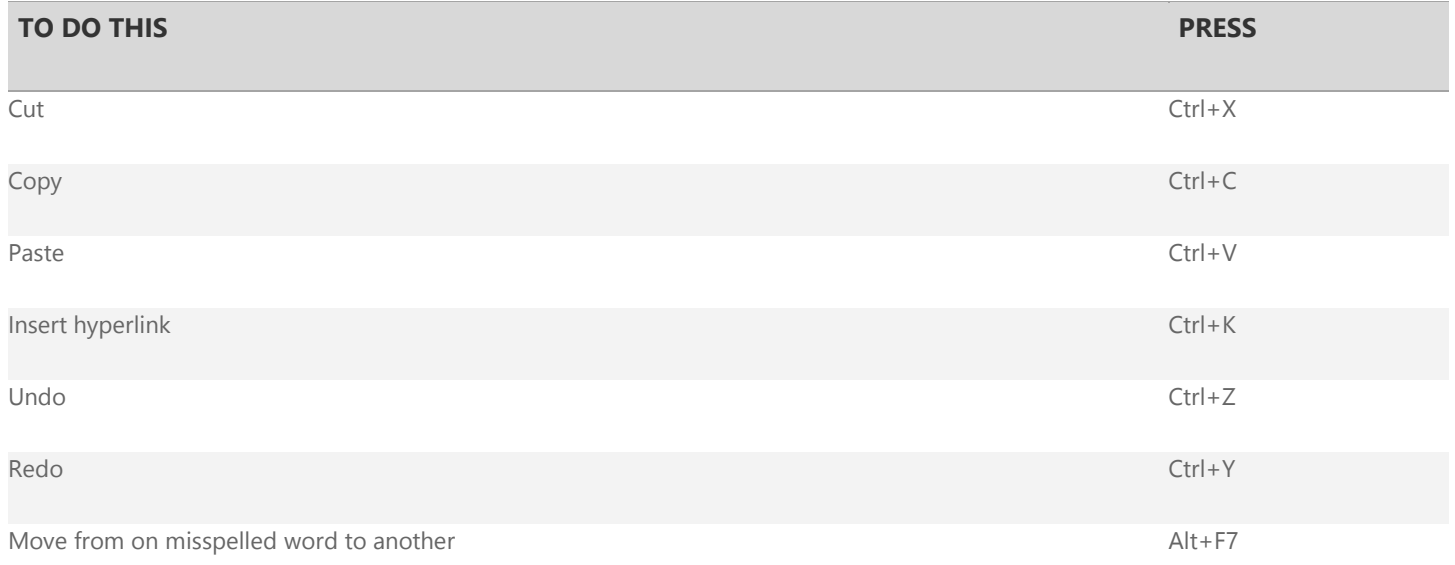

### **Format text**

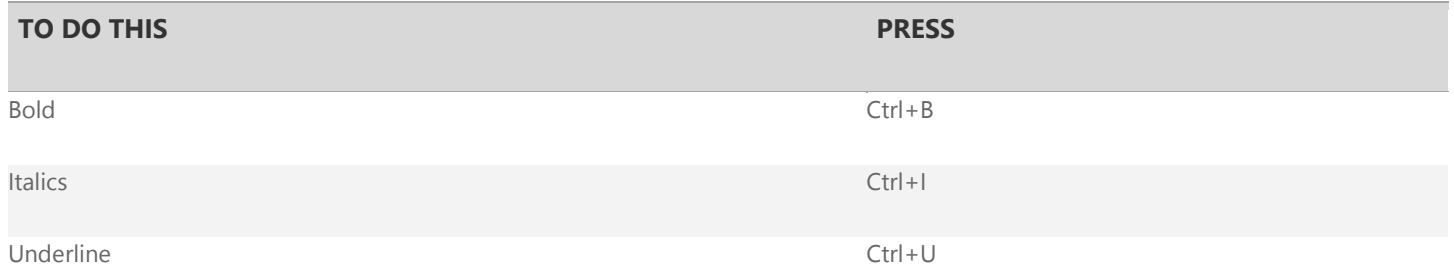

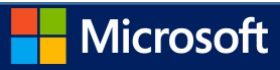

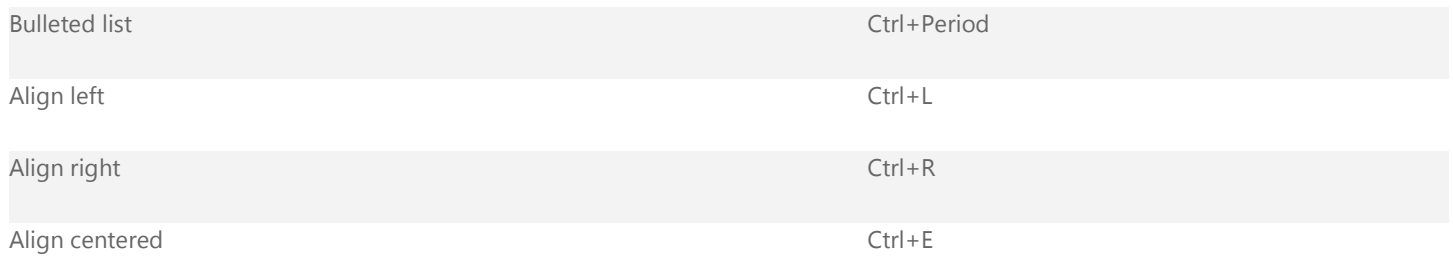

# **Windows and Mac keyboard equivalents**

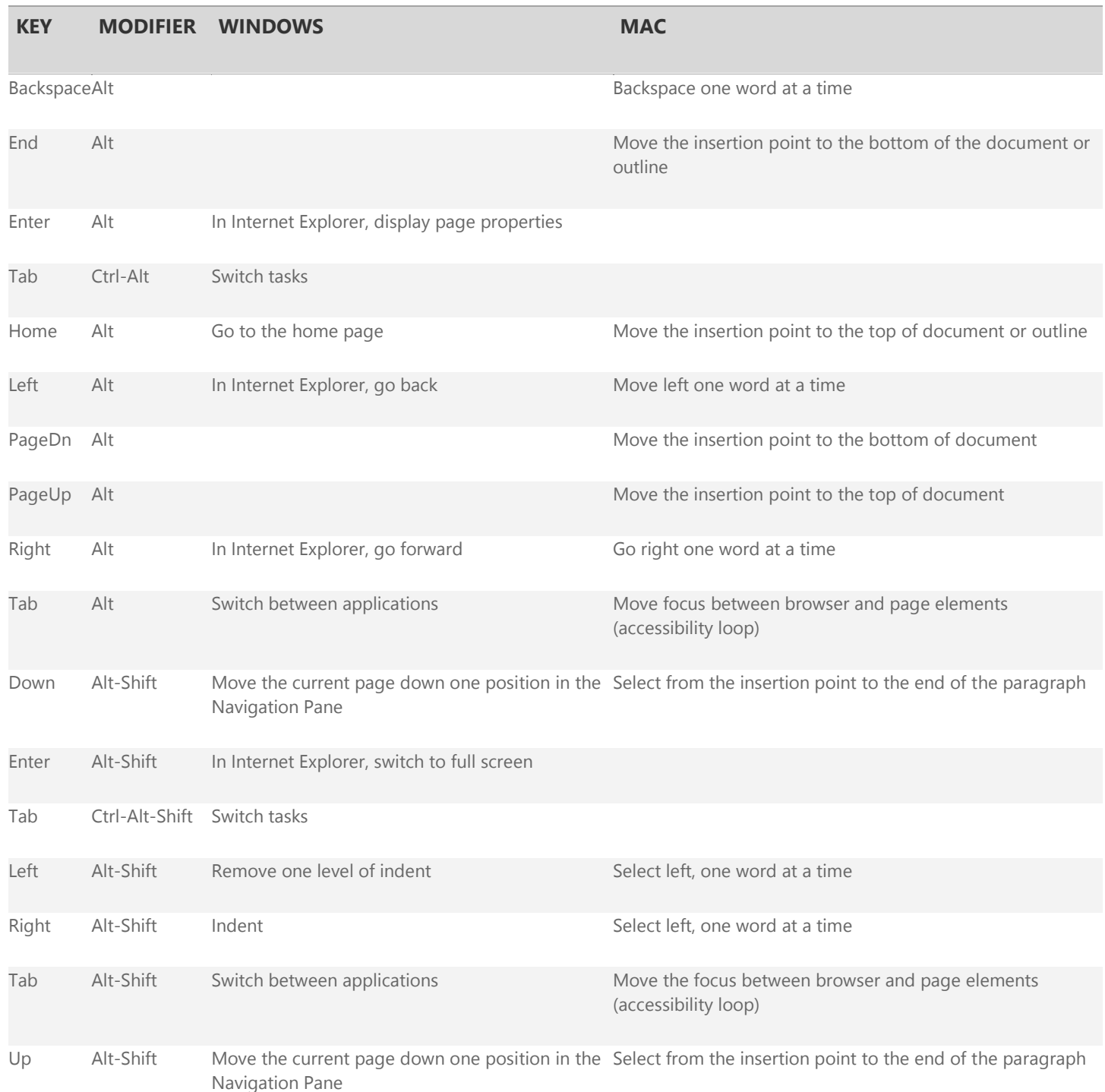

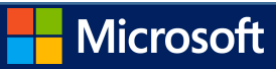

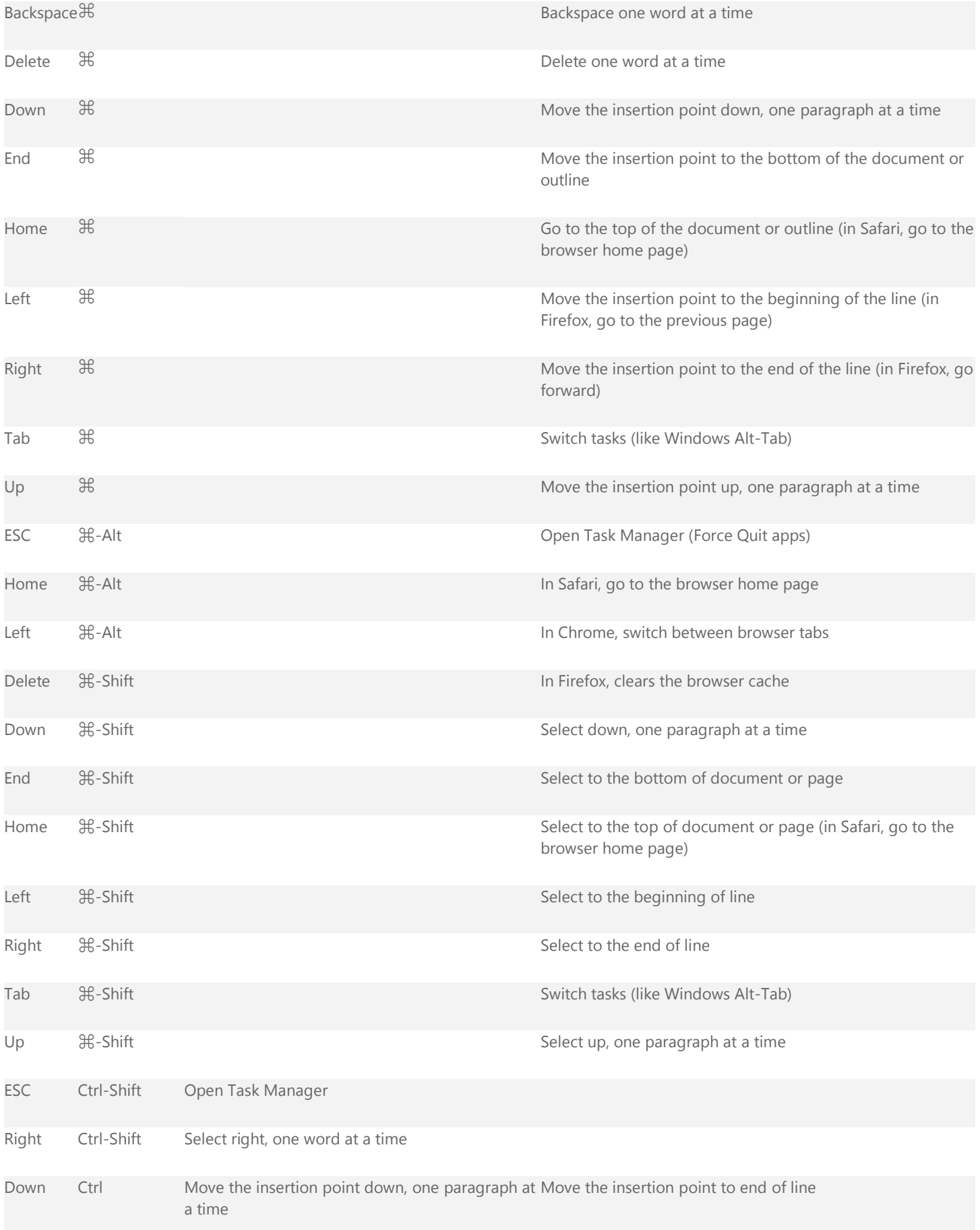

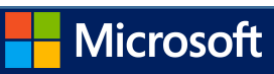

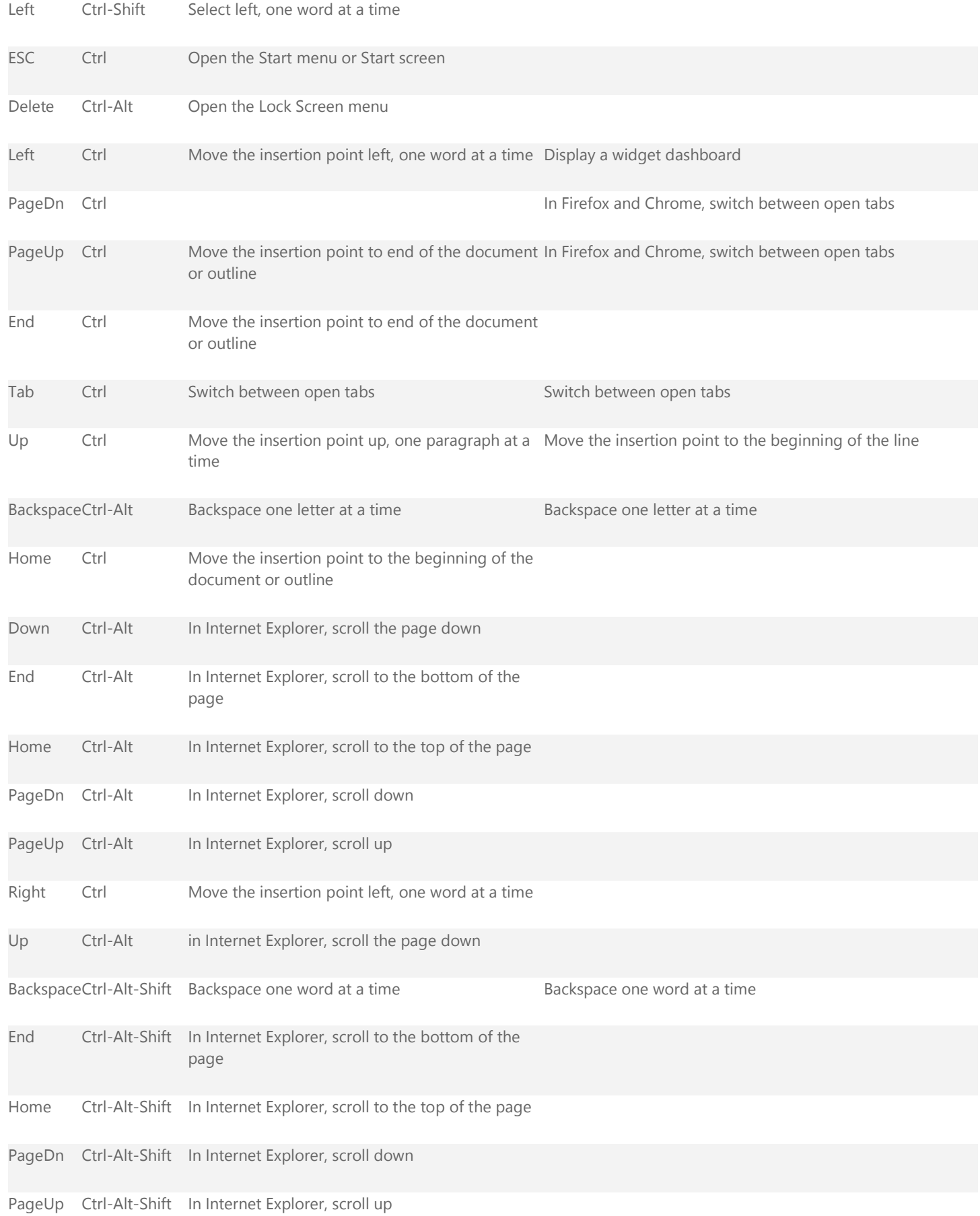

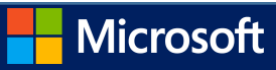

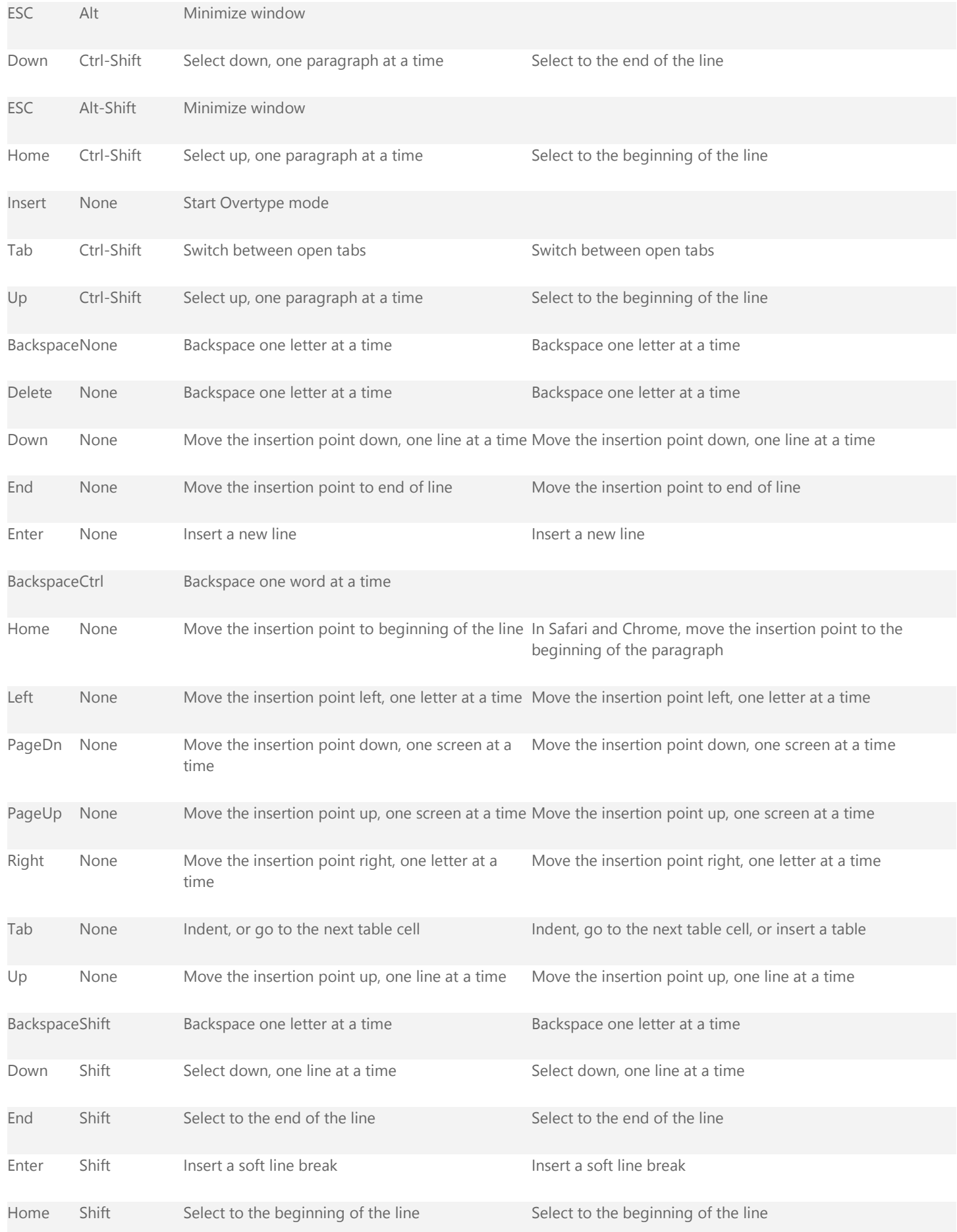

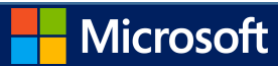

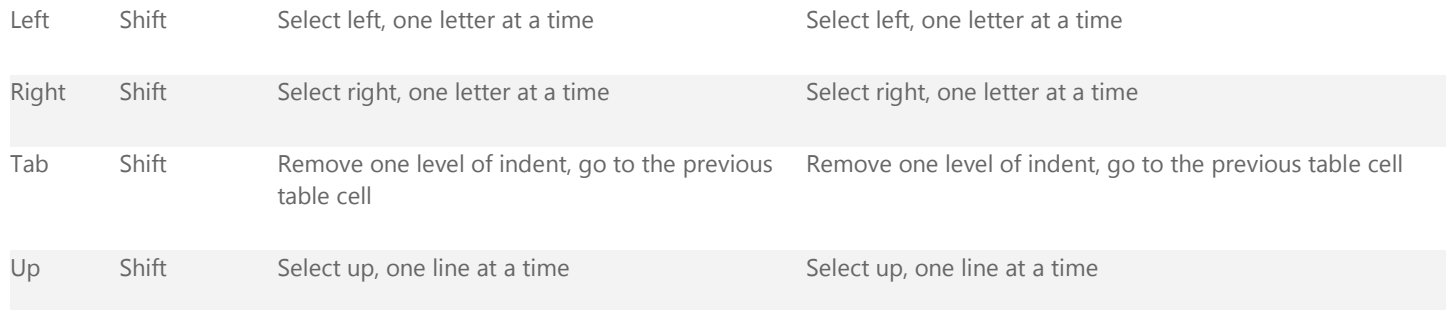

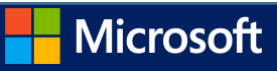